ISSN 1992-6502 (Print)<br>2019. T. 23, № 2 (84). C. 145–152 – Becmuus Sandwick CONTA CM CU ISSN 1992-6502 (Print)  $B$ e C M H U K  $C$ UT A CM CU

УДК 004.891.2

# **ПРОГРАММНАЯ РЕАЛИЗАЦИЯ ФУНКЦИЙ ЭКСПЕРТНОЙ СИСТЕМЫ ДЛЯ КОНТРОЛЯ КД В ЕИП ПРЕДПРИЯТИЙ МАШИНОСТРОЕНИЯ**

**B. A. ОГОРОДОВ**<sup>1</sup> **, А. Ю. САПОЖНИКОВ**<sup>2</sup> **, А. С. МАВРИНА**<sup>3</sup> **, А. Г. ЛЮТОВ**<sup>4</sup>

 $^1$ sempersnovi@yandex.ru,  $^2$ axl\_mail\_box@mail.ru,  $^3$ nytka\_008@mail.ru,  $^4$ lutov1@mail.ru

ФГБОУ ВО «Уфимский государственный авиационный технический университет» (УГАТУ)

*Поступила в редакцию 05.04.2019*

**Аннотация.** Рассмотрены проблемы контроля конструкторской документации в едином информационном пространстве предприятий машиностроения. Представлены примеры разработанных специализированных проверок в CAD/PLM-системах для контроля электронной конструкторской документации. Апробирован предложенный алгоритм экспертной системы, который позволяет всесторонне анализировать данные и избежать принятия нерациональных решений при согласовании электронной конструкторской документации. Рассматриваются два варианта программной реализации функций экспертной системы в PLM-системе: интеграция интеллектуальной компоненты в PLM-систему; реализация алгоритма экспертной системы с использованием стандартного функционала handler.

**Ключевые слова:** авиационный ГТД; экспертная система; контроль конструкторской документации; единое информационное пространство.

# **ВВЕДЕНИЕ**

Современный уровень автоматизации предприятий высокотехнологичного машиностроения при проектировании авиационных газотурбинных двигателей (ГТД) базируется на широком применении информационных технологий, использовании многофункциональных информационных систем (ИС), функционирующих в рамках единого информационного пространства (ЕИП) и поддерживающих различные стадии жизненного цикла (ЖЦ) изделия.

Сложность разработки современных ГТД требует интеграции деятельности двигателестроительных компаний, включая создание «виртуальных предприятий», опираясь на международные стандарты единого представления информации в процессах проектирования. Этому процессу интеграции способствуют также произошедшие изменения в отечественной системе ЕСКД: появились нормативные документы (ГОСТ 2.102, ГОСТ 2.052, ГОСТ 2.056, ГОСТ 2.057, ГОСТ 2.051), описывающие работу с новыми видами электронной КД.

Несмотря на использование CAD/СAM/CAE/PLM-систем, у большинства предприятий подлинником конструкторской документации (КД) остается чертеж или, в лучшем случае, чертеж и связанная с ним электронная геометрическая модель. Переход на безбумажную технологию и использование в качестве подлинника электронной геометрической модели изделия (ЭГМИ) возможен при разработке и внедрении новых процедур контроля КД в условиях усложнившихся бизнес-процессов.

# **КОНТРОЛЬ КД В CAD/PLM-СИСТЕМАХ**

Усложнение бизнес-процессов проектирования ГТД привело к созданию на серийном заводе новой службы «Центр компьютерного моделирования конструкций» (рис. 1), отвечающей за согласование и контроль электронной геометрической модели детали.

Для обеспечения качества проектирования в подразделении разработчика потребовалась разработка новых процедур контроля ЭГМИ.

На рис. 2 показано окно процедуры автоматической проверки моделей и чертежей

на наличие скрытых объектов в CAD-системе NX [1].

Результат проверки выводится в отдельном окне. Если проверка содержит ошибки, приложение уведомит о них подробно (рис. 3).

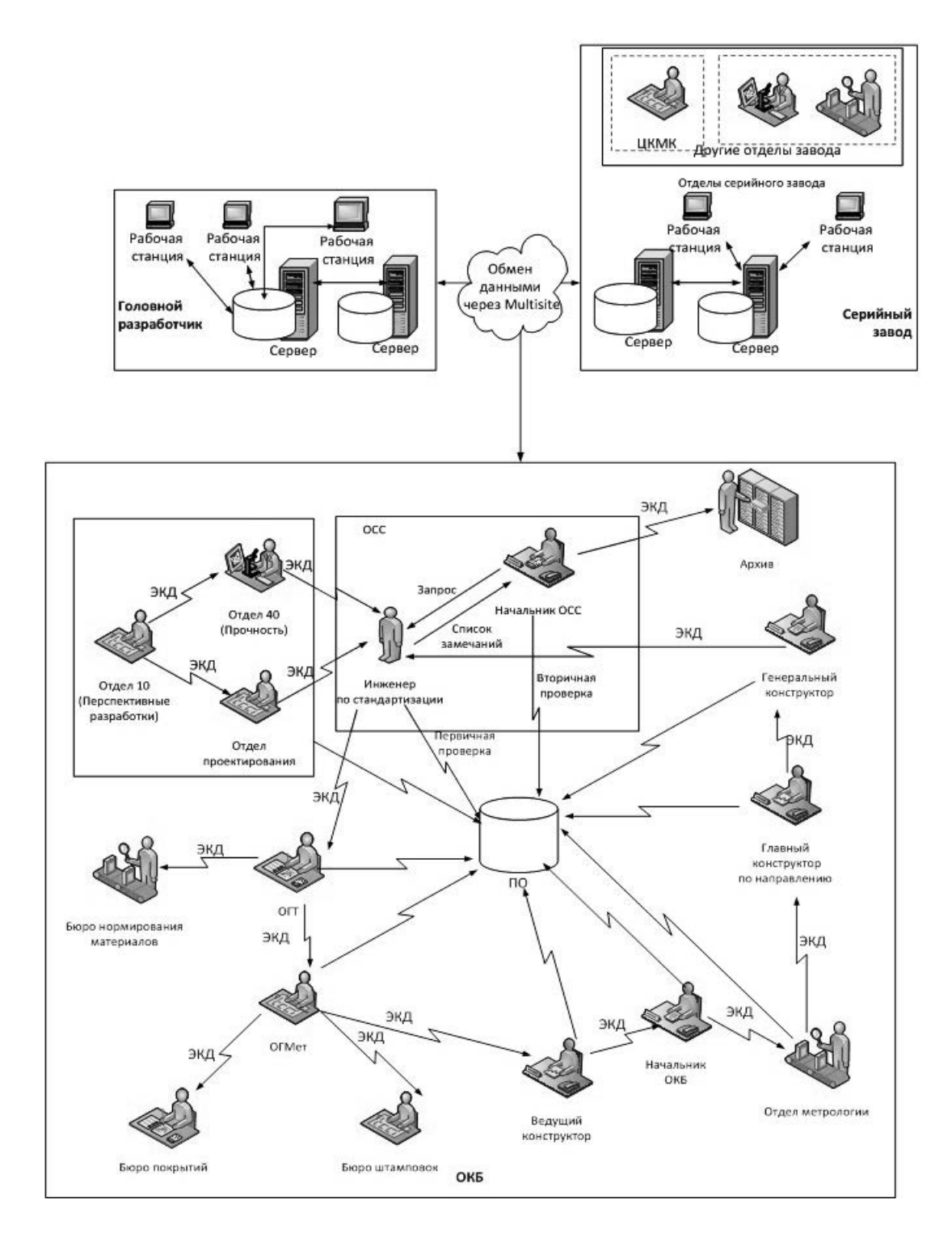

**Рис. 1.** Схема согласования и контроля КД в ЕИП предприятия

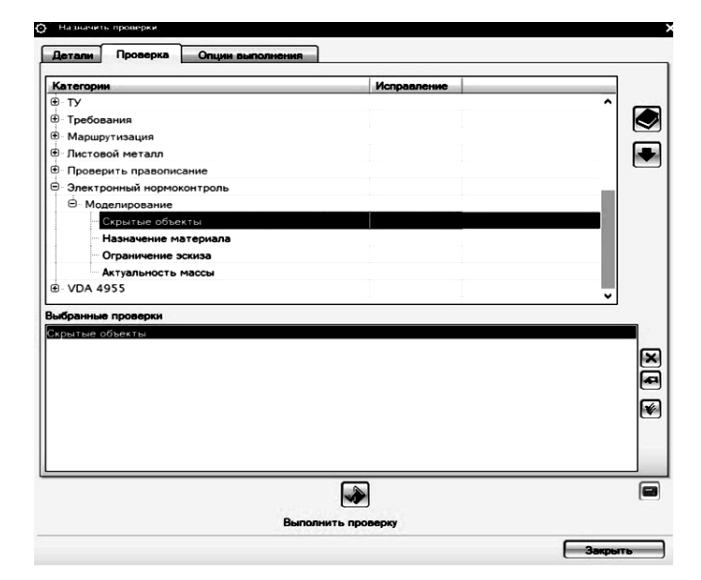

**Рис. 2.** Назначение поиска скрытых объектов в CAD-системе NX

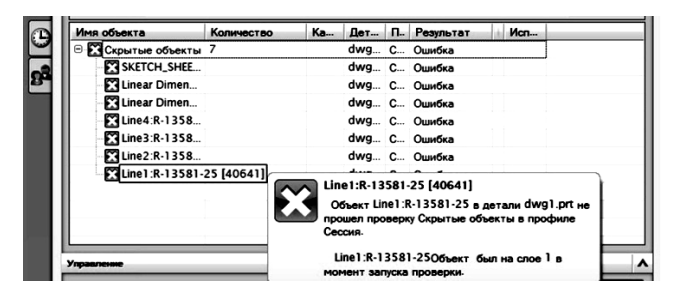

**Рис. 3.** Сообщение об ошибках на скрытые объекты в CAD-системе NX

Работа в ЕИП с использованием PLM-системы также сопровождается разработкой и проведением специализированных проверок. На рис. 4 представлено меню для запуска автоматической проверки атрибутов объекта (командой «Check attributes») в PLM-системе Teamcenter.

Алгоритм проверки заключается в выборе объекта в PLM-системе Teamcenter, верификации заполнения его атрибутов. На рис. 5–7 показаны выявленные ошибки по указанию массы детали, транслитерации, заполнения обязательного атрибута «Обозначение».

Очевидно, что переход на безбумажную технологию и использование ЭГМИ в качестве подлинника увеличивает объем технического, технологического, метрологического, а также нормоконтроля, особенно в случае проведения изменений в сложных сборочных единицах.

| 外      | New Change in context      |                |
|--------|----------------------------|----------------|
|        | Проверить свойста          |                |
|        | <b>Briefcase</b>           | >              |
|        | of Cut                     | $Ctrl+X$       |
|        | lla Copy                   | Ctrl+C         |
|        | Generate Report            |                |
| 洞      | <b>Отчет BIRT</b>          |                |
|        | Open with                  | >              |
|        | Send To                    | >              |
|        | Check-In/Out               | $\mathcal{P}$  |
| 을.     | Make Immune                |                |
|        | Remove Immunity            |                |
| ⇛      | Purge                      |                |
| ষ্ট্ৰী | Refresh                    | F <sub>5</sub> |
| ÉĨ     | <b>Edit Properties</b>     |                |
| ff     | <b>View Properties</b>     | $Alt + P$      |
| A      | Access                     |                |
|        | Project                    | >              |
|        | License                    | $\mathcal{P}$  |
|        | Multi-Site Synchronization | >              |
|        | Subscribe                  |                |
|        | Subscription Manager       |                |
| نيا    | <b>Add To Favorites</b>    |                |

**Рис. 4.** Запуск проверки атрибутов в PLM-системе

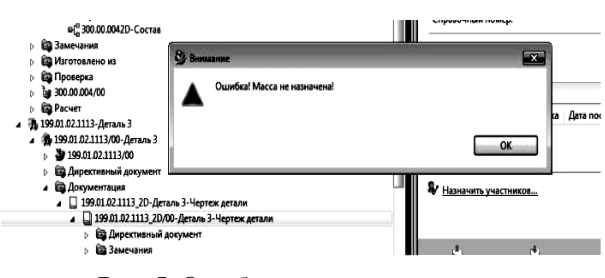

**Рис. 5.** Ошибка соответствия массы

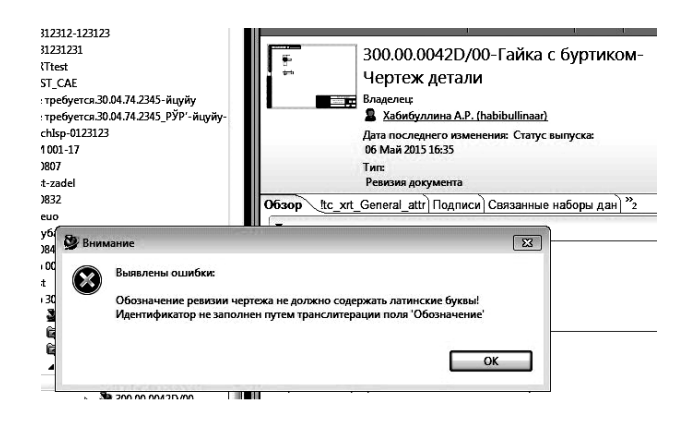

**Рис. 6.** Ошибка транслитерации

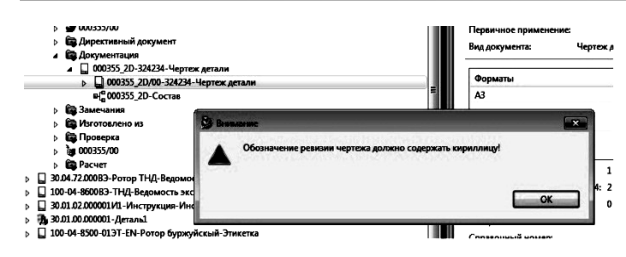

**Рис. 7.** Ошибка заполнения поля «Обозначение»

## **ПРОГРАММНАЯ РЕАЛИЗАЦИЯ ЭКСПЕРТНОЙ СИСТЕМЫ В PLM-СИСТЕМЕ**

Поиск решений по сокращению времени согласования КД является актуальной проблемой.

Рациональным представляется создание классификатора ошибок по видам контроля (табл. 1) и выявление взаимосвязи ошибок с повторным маршрутом проверки после устранения замечаний разработчиком [2].

Для формирования маршрута повторного согласования КД, основанного на выявленных ошибках, предлагается использовать экспертную систему (ЭС), интегрированную с PLM-системой.

Алгоритм ЭС представлен на рис. 8. Наполнение ее базы знаний осуществляется

на основании классификации ошибок по видам контроля и ролей исполнителей [3].

Для апробации алгоритма ЭС был выбран программный продукт Exsys RuleBook, который представляет собой интеллектуальную систему для разработки базы знаний (в виде продукционных правил) в различных предметных областях. В состав Exsys RuleBook включены средства отладки и тестирования программы, редактирования для модификации знаний и данных [4].

База знаний в Exsys RuleBook содержит правила двух типов:

1) IF (условие) THEN (заключение);

2) IF (условие) THEN (заключение 1) ELSE (заключение 2).

Необходимо выбрать шкалу вероятности. В рассматриваемом примере будет шкала Да/Нет.

На основании классификации ошибок по видам контроля выберем несколько категорий проверок для технологического контроля электронного чертежа в отделе главного металлурга (ОГМет) (табл. 2).

Таблица 1

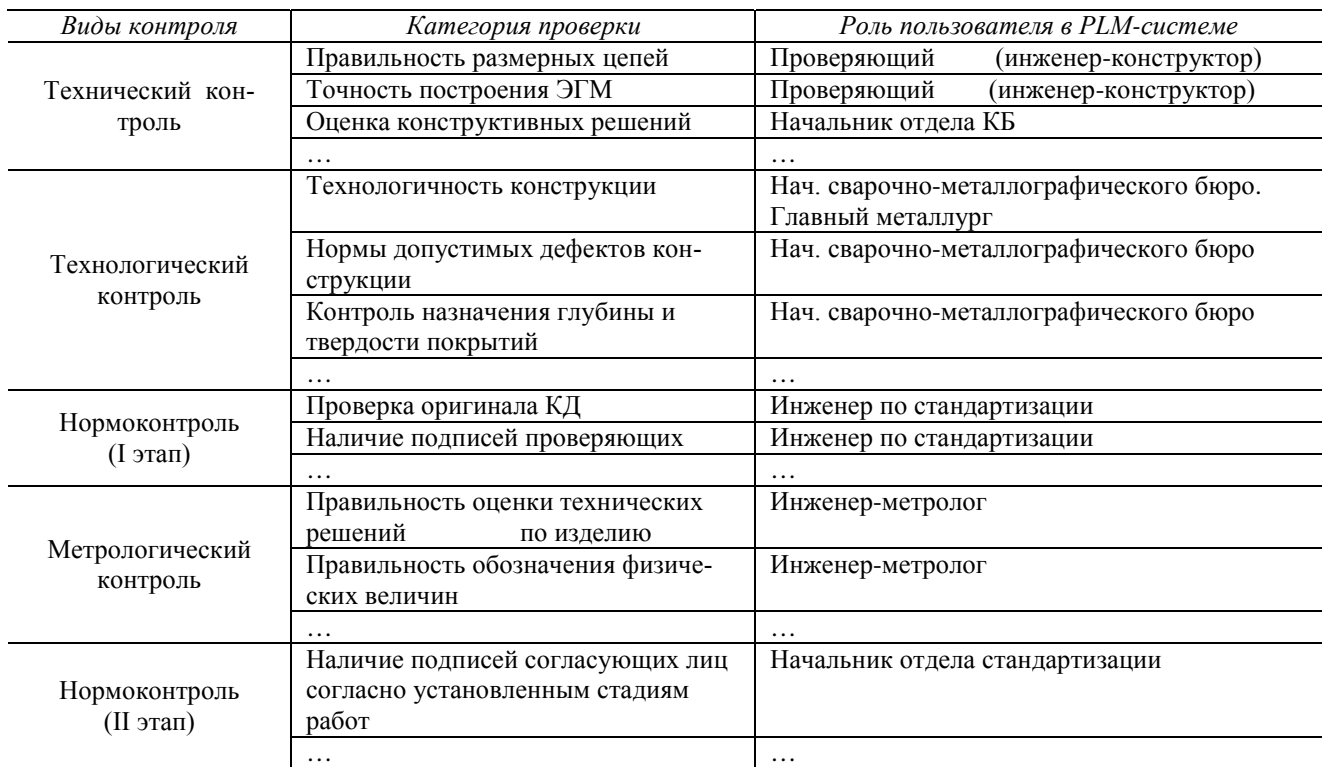

## **Классификации ошибок по видам контроля**

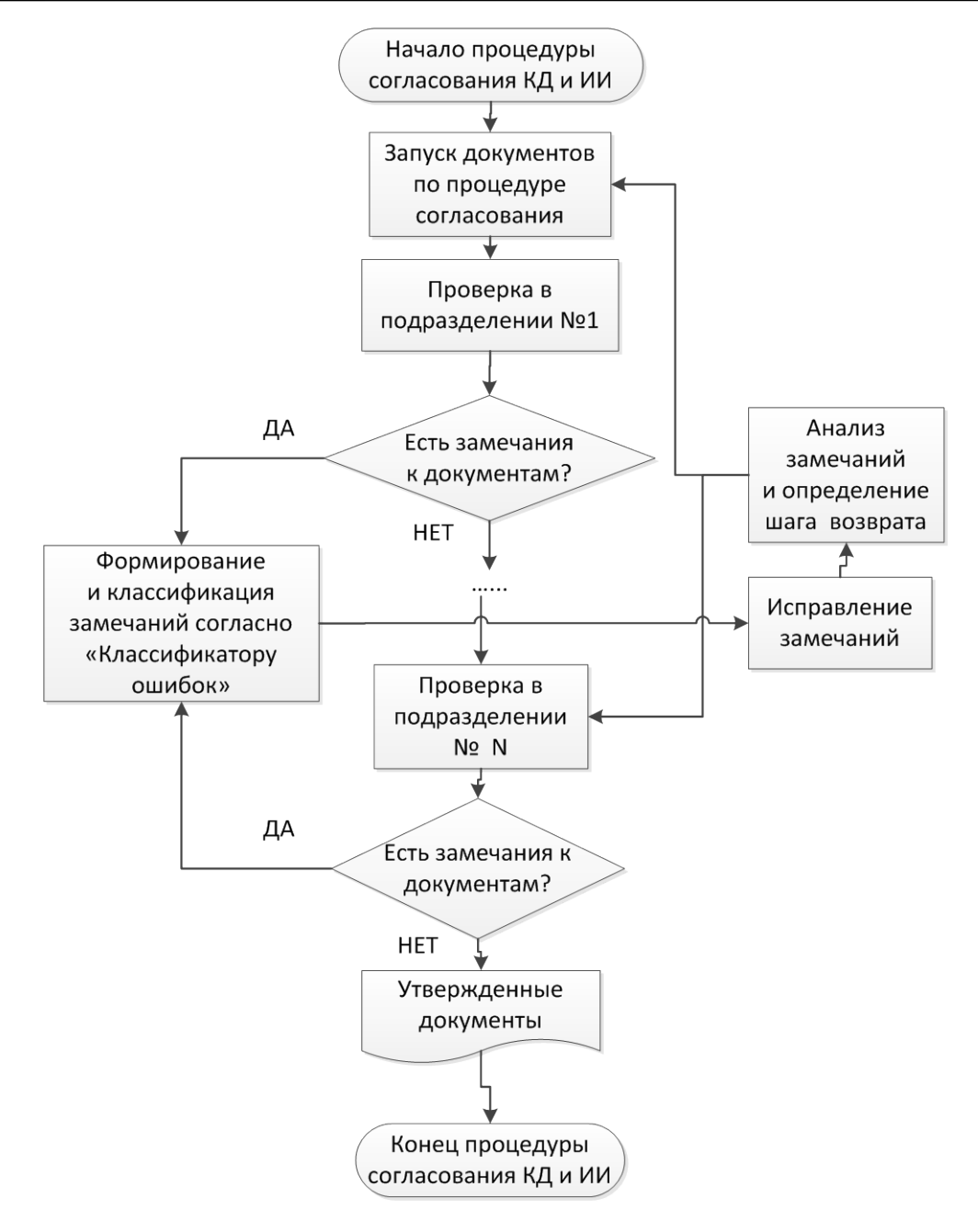

**Рис. 8.** Блок-схема алгоритма ЭС

Таблица 2

**Классификации проверок КД В ОГМет**

| $\mathcal{N}$ | Категория проверки                                       | Вид проверки                                       | Роль в РІМ-системе                         |
|---------------|----------------------------------------------------------|----------------------------------------------------|--------------------------------------------|
|               | Назначение термической<br>и химико-термической обработки | Контроль габаритных размеров<br>под термообработку | Нач. сварочно-<br>металлографического бюро |
|               |                                                          | $\cdots$                                           | $\ddotsc$                                  |
| ◠             | Назначение гальванических,                               | Правильность обозначения марки                     | Нач. сварочно-                             |
|               | химических                                               | покрытий                                           | металлографического бюро                   |
|               | и лакокрасочных покрытий                                 | $\cdots$                                           | $\cdots$                                   |
| 3             | Контроль назначения глубины и<br>твердости покрытий      | Соответствие толщины покрытия<br>требованиям НТД   | Нач. сварочно-<br>металлографического бюро |
|               |                                                          | $\cdots$                                           | $\cdots$                                   |

После формулировки правил, в Exsys RuleBook в окне Factors формируются вопросы, а в окне Choices задаются ответы в виде рекомендаций (рис. 9).

Логика принятия решений представлена в виде диаграммы дерева решений. Каждый блок дерева является одним из факторов (рис. 10).

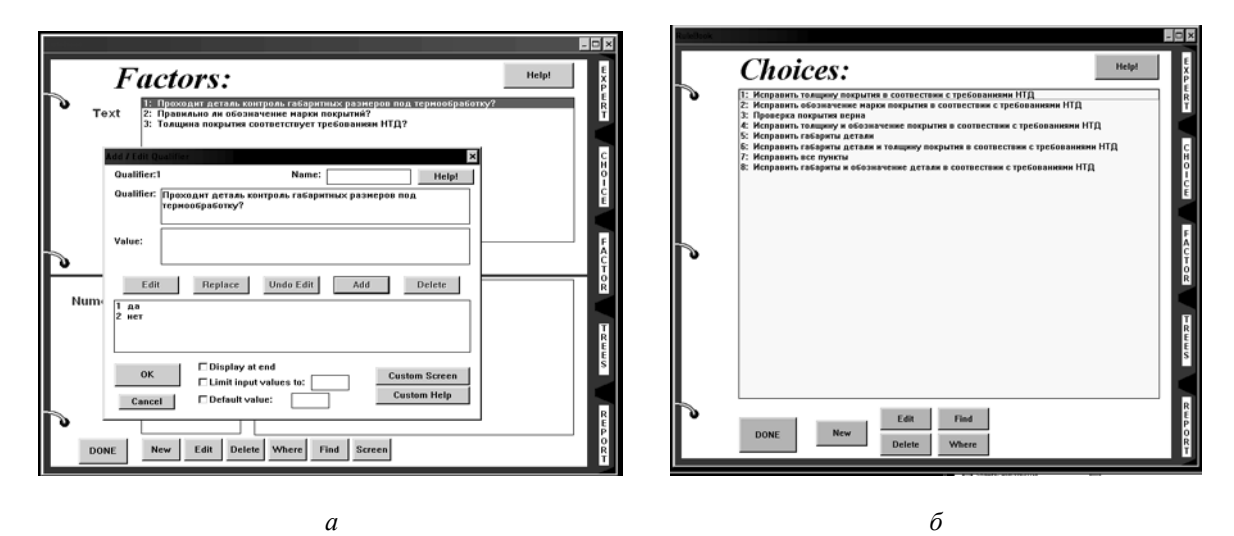

**Рис. 9.** Окна в ЭС Exsys RuleBook: *а – окне вопросов Factors; б – окно ответов Choices*

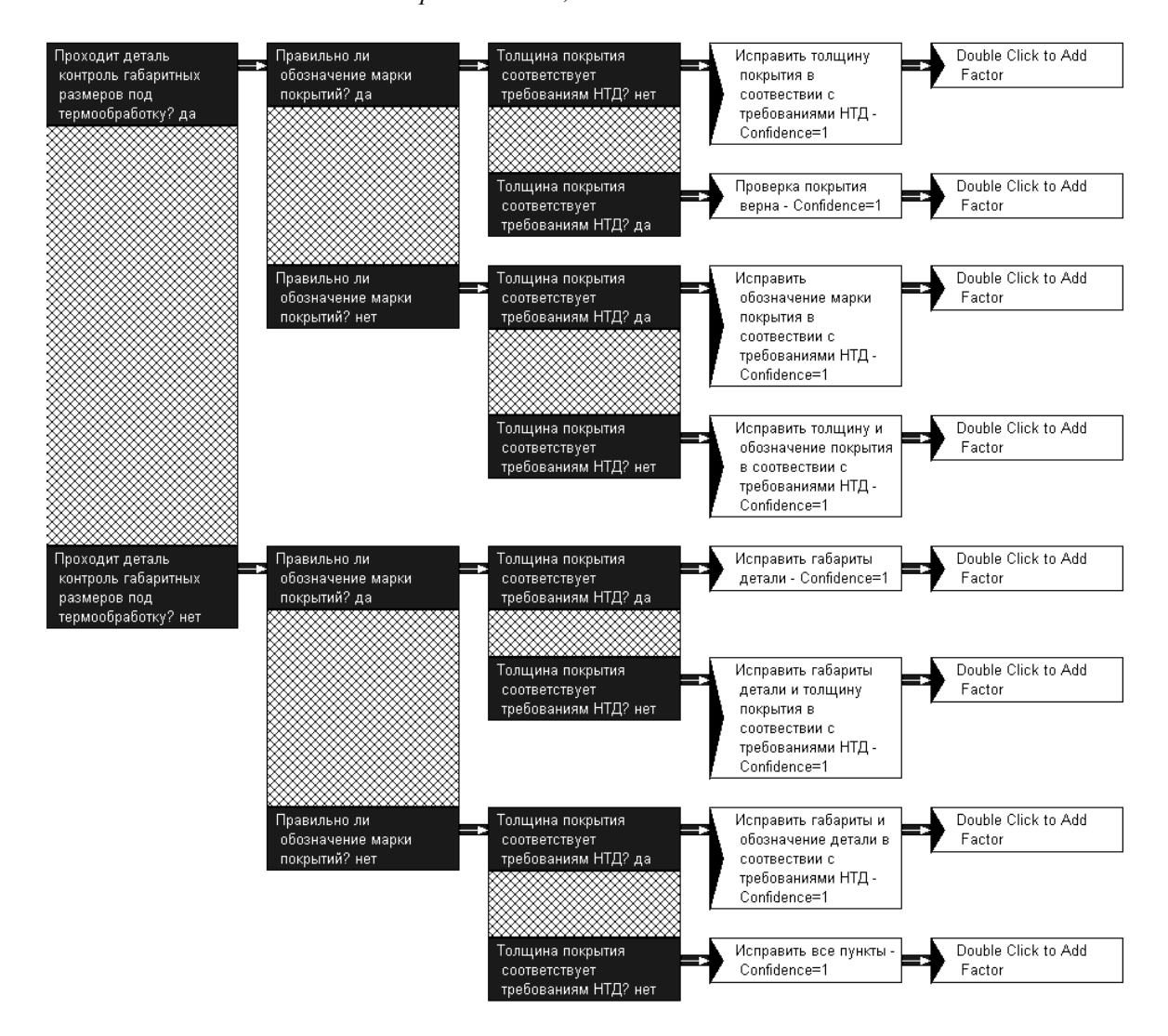

**Рис. 10.** Дерево решений в Exsys RuleBook

Таким образом, ЭС выдает в окне результатов четкие рекомендации дальнейших действий по результатам проверки ревизии электронного чертежа, это позволит оптимизировать потоки данных, передаваемые между специалистами, избежать ненужных возвратных процессов.

Другим вариантом интеллектуальной составляющей в PLM-системе Teamcenter является возможность в базовом приложении «Конструктор рабочих процессов» создавать, изменять и удалять шаблоны рабочих бизнес-процессов [5].

Функционал приложения с помощью handler (рис. 11) позволяет разрабатывать бизнес-процессы (рис. 12) с учетом вариативности маршрутов бизнес-процесса.

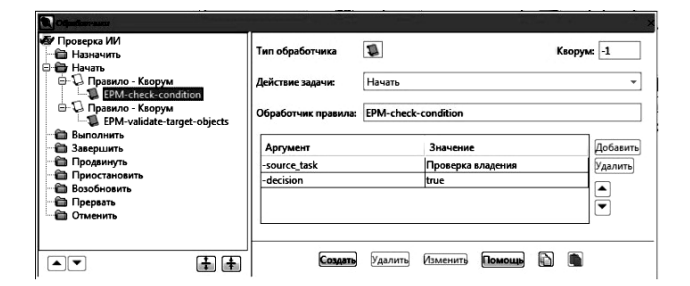

**Рис. 11.** Пример handler в PLM-системе Teamcenter

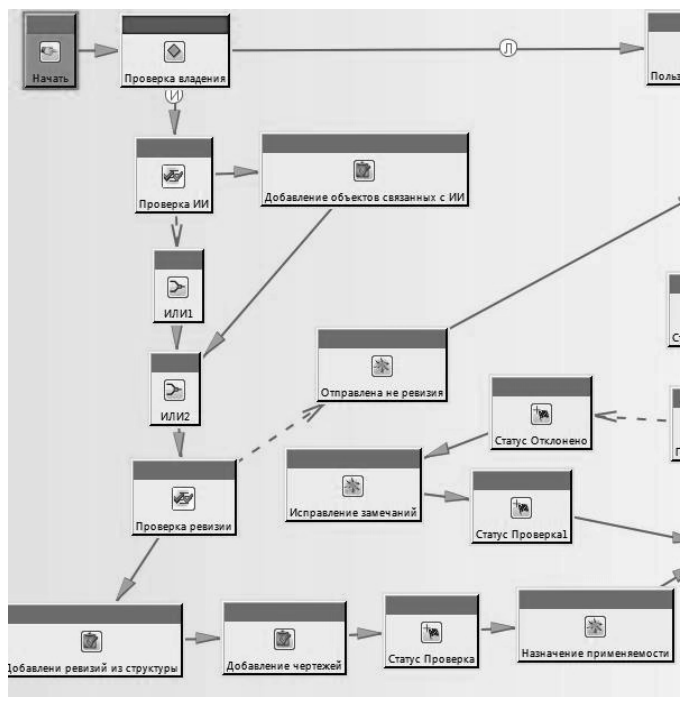

**Рис. 12.** Пример бизнес-процесса в PLM-системе Teamcenter

### **ЗАКЛЮЧЕНИЕ**

1. Интеграция предприятий при создании наукоемкой продукции является одной из причин усложнения бизнес-процессов разработки, согласования и изменения ЭГМИ.

2. Переход к электронным подлинникам ЭГМИ требует разработки дополнительных процедур контроля.

3. Апробирован предложенный алгоритм работы ЭС на примере технического контроля КД в ЕИП предприятий машиностроения.

4. Для наполнения базы знаний ЭС выявлена необходимость формализации контроля всех видов КД в службах предприятия, классификации ошибок, установления взаимосвязей с маршрутом бизнес-процесса.

5. Определены способы реализации функций ЭС в PLM-системе: путем интеграции ЭС и PLM-системы, либо путем реализации алгоритма ЭС в самой PLM-системе с использованием стандартного функционала handler.

## **СПИСОК ЛИТЕРАТУРЫ**

1. **Материал** с сайта Siemens PLM Software URL: [https://docs.plm.automation.siemens.com/tdoc/nx/12.0.2/nx](https://docs.plm.automation.siemens.com/tdoc/nx/12.0.2/nx_help/%23uid:index) [\\_help/#uid:index](https://docs.plm.automation.siemens.com/tdoc/nx/12.0.2/nx_help/%23uid:index) (дата обращения: 01.04.2019).

2. **Автоматизированное** проектирование информационно-управляющих систем. Проектирование экспертных систем на основе системного моделирования / Г. Г. Куликови др. Уфимск. гос. авиац. техн. ун-т. Уфа, 1999. 223 с. **[** G. G. Kulikov, et. al., *Computer-aided design information management systems. Designing expert systems based on system modeling,* (in Russian). UGATU, Ufa, 1999. **]**

3. **Материал** из Википедии – свободной энциклопедии, «Экспертная система». URL: https://ru.wikipedia.org/wiki/Экспертная система (дата обращения 30.12.2018).

4. **Кононова М. А., Вихляев С. А., Фендрикова Е. И.**  Разработка в оболочке RuleBook экспертной системы «Лаборант лаборатории информационных технологий» // Мо-<br>лолой иченый. 2014. № 8. С. 84-86. URL: лодой ученый. 2014. № 8. С. 84-86. https://moluch.ru/archive/67/11243/ (дата обращения: 01.04.2019) **[** M. A. Kononova, S. A. Vihlaeva, E. I. Fendrikova, "Development in the RuleBook shell of the expert system "La borant of the Information Technology Lab"", in Molodoi uchenii, no. 8, pp. 84-86, 2014. Avialable: <https://moluch.ru/archive/67/11243/> **]**

5. **Материал** с сайта Siemens PLM Software URL: [https://docs.plm.automation.siemens.com/data\\_services/reso](https://docs.plm.automation.siemens.com/data_services/resources/tc/11.4/PDF/tdoc/ru_RU/pdf/workflow_designer.pdf) [urces/tc/11.4/PDF/tdoc/ru\\_RU/pdf/workflow\\_designer.pdf](https://docs.plm.automation.siemens.com/data_services/resources/tc/11.4/PDF/tdoc/ru_RU/pdf/workflow_designer.pdf) (дата обращения: 01.04.2019).

#### **ОБ АВТОРАХ**

**ОГОРОДОВ Владимир Алексеевич**, доц. каф. автоматизации технол. процессов. Дипл. инж.-мех. (Уфимск. авиац. ин-т, 1975). Канд. техн. наук по технол. произв. ЛА (КАИ , 1985). Иссл. в обл. моделирования и управления жизненным циклом продукции.

**САПОЖНИКОВ Алексей Юрьевич**, доц. каф. ИТ в машиностроении. Дипл. инженер (УГАТУ, 2000). Канд. техн. наук по спец. «Тепловые, электроракетные двигатели и энергоустановки летательных аппаратов» (УГАТУ, 2012). Иссл. в обл. автоматизации проектирования, САПР, инф. технологии, управление данными.

**МАВРИНА Анна Сергеевна**, аспирант каф. автоматизации технол. процессов, Дипл. инж. (УГАТУ, 2013). Иссл. в области СППР на этапе проведения ОКР в ЕИП машиностроительного предприятия.

**ЛЮТОВ Алексей Германович,** проф., зав. каф. автоматизции технол. процессов. Дипл. инж.-электроник (УАИ, 1985). Д-р техн. наук по сист. анализу, упр. и обр. информации (УГАТУ, 2005). Иссл. в обл. автоматизац. и упр. сложн. технол. и произв. процессами

#### **METADATA**

- **Title:** Software Implementation of the expert system functions to control of design documentation in UIS engineering enterprises
- Authors: V. A. Ogorodov<sup>1</sup>, A. Yu. Sapozhnikov<sup>2</sup>, A. S. Mavrina<sup>3</sup>, A. G. Lyutov<sup>4</sup>

### **Affiliation:**

Ufa State Aviation Technical University (UGATU), Russia.

**Email:** <sup>1</sup> [sempersnovi@yandex.ru](mailto:sempersnovi@yandex.ru), <sup>2</sup> axl mail box@mail.ru, [nytka\\_008@mail.ru](mailto:nytka_008@mail.ru), <sup>4</sup> [lutov1@mail.ru](mailto:lutov1@mail.ru)

#### **Language:** Russian.

- **Source:** Vestnik UGATU (scientific journal of Ufa State Aviation Technical University), vol. 23, no. 2 (84), pp. 145-152, 2019. ISSN 2225-2789 (Online), ISSN 1992-6502 (Print).
- **Abstract:** The article deals with the problems of design documentation control in the unified information space of mechanical engineering enterprises. provides examples of developed specialized checks in CAD/PLM-systems for control of electronic design documentation are presented. The proposed algorithm of the expert system is tested, which allows a comprehensive analysis of the data and to avoid making irrational decisions in the coordination of electronic design documentation. Consider two options for software implementation of the expert system functions in the PLM-system: integration of intelligent components in PLM system; the implementation of the algorithm of the expert system using the standard functionality of the handler.
- **Key words:** aircraft GTE, expert system, design documentation control, unified information space.

#### **About authors:**

- **OGORODOV, Vladimir Alekseevich.,** Prof., Dept. of Aviation Technology. Dipl. engineer-mechanic (Ufa Aviation Insttute, 1975). Cand. of Tech. Sci. (KAI, 1985).
- **SAPOZHNIKOV, Alexey Yurievich.,** Prof., Dept. of IT in mechanical engineering, Dipl. engineer (USATU, 2000), Cand. of Tech. (USATU, 2012).
- **MAVRINA, Anna Sergeevna.,** post-graduate student of Dept. of Automation of technological processes, Dipl. engineer (USATU, 2013).
- **LYUTOV, Alexey Germanovich.,** Prof. Head of Dept. of Automation of technological processes, Dipl. electronics engineer (USATU, 1985). Dr. of thec. Sci. (USATU, 2005).